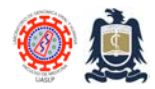

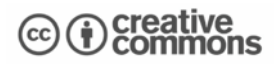

## **Scanning external USB drives with AVG internet security software. Created:** Jan 15, 2024; **Last modified**: Jan 15, 2024, **Version:** 1.0

This protocol describes the way to scan external hard-disks, USB drives and micro-SD cards for viruses or malware. All memory devices to be connected to local "non-personal" PCs or to PCs belonging to colleagues should be scanned for viruses and malware before sharing.

All memory devices that are to be connected to the BSL-3 High-Containment Laboratory Control PC must be scanned before use!

The AVG Internet Security Unlimited Suite employed at our laboratory is an application capable of detecting and stopping viruses, spyware, ransomware, & other malware which also blocks unsafe links, downloads, & email attachments, scans PC performance problems, blocks remote attacks with through a Remote Access Shield providing enhanced firewall protection.

## **Procedure**

1. Connect USB drive, external hard-drive or microSD card to a PC equipped with AVG Internet Security Unlimited software.

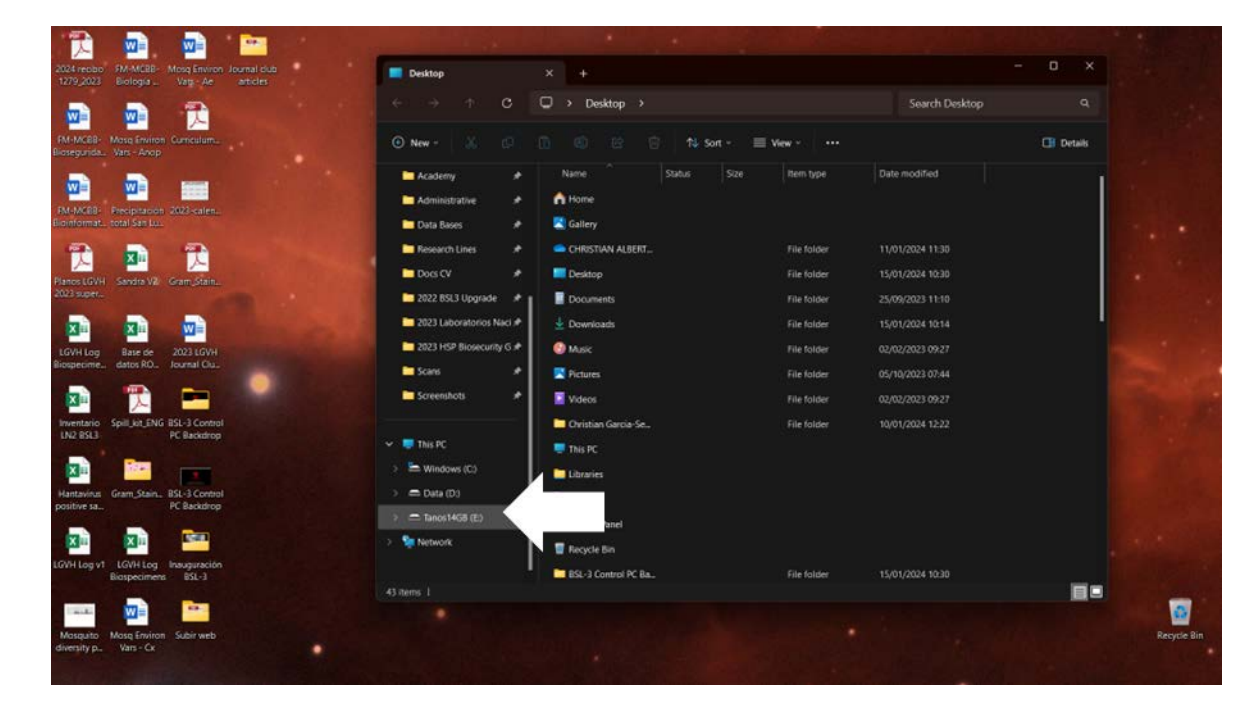

2. Open File Explorer and identify external USB drive to scan.

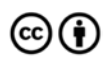

Distributed through a Creative Commons Attribution (BY) license granting the licensee the right to copy, distribute, display and make derivative works based on this document, including commercial use, as long as they credit the author as "*Laboratorio de Genomica Viral y Humana, Facultad de Medicina UASLP*".

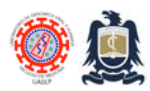

Standard Operating Procedures (SOPs) Laboratorio de Genómica Viral y Humana Facultad de Medicina UASLP

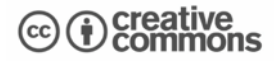

3. Right-click on external USB drive and choose "Show More Options".

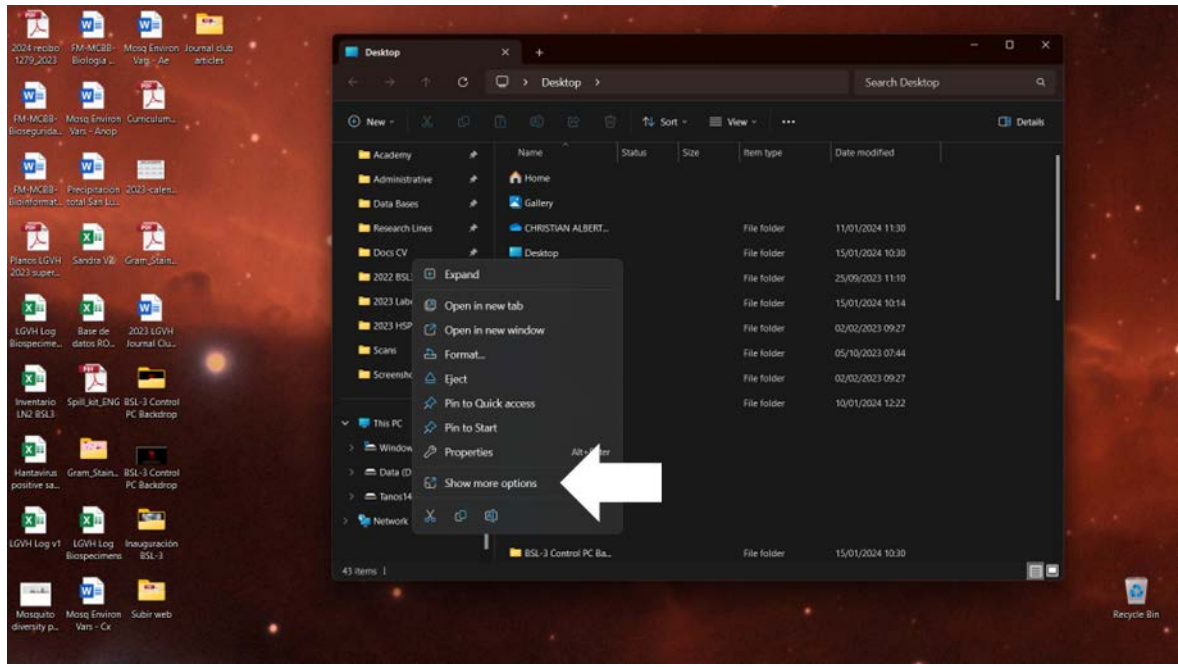

4. Select "Scan selected items for viruses".

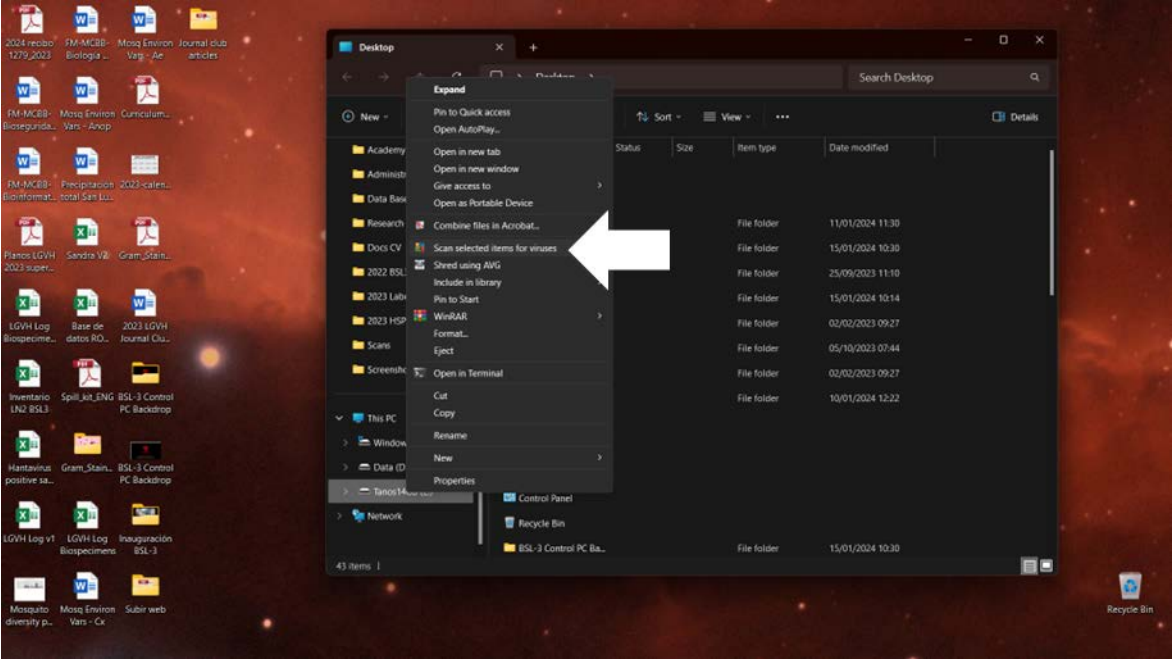

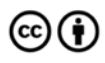

Distributed through a Creative Commons Attribution (BY) license granting the licensee the right to copy, distribute, display and make derivative works based on this document, including commercial use, as long as they credit the author as "*Laboratorio de Genomica Viral y Humana, Facultad de Medicina UASLP*".

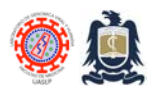

Standard Operating Procedures (SOPs) Laboratorio de Genómica Viral y Humana Facultad de Medicina UASLP

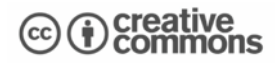

5. Verify that no viruses or malware have been found by AVG.

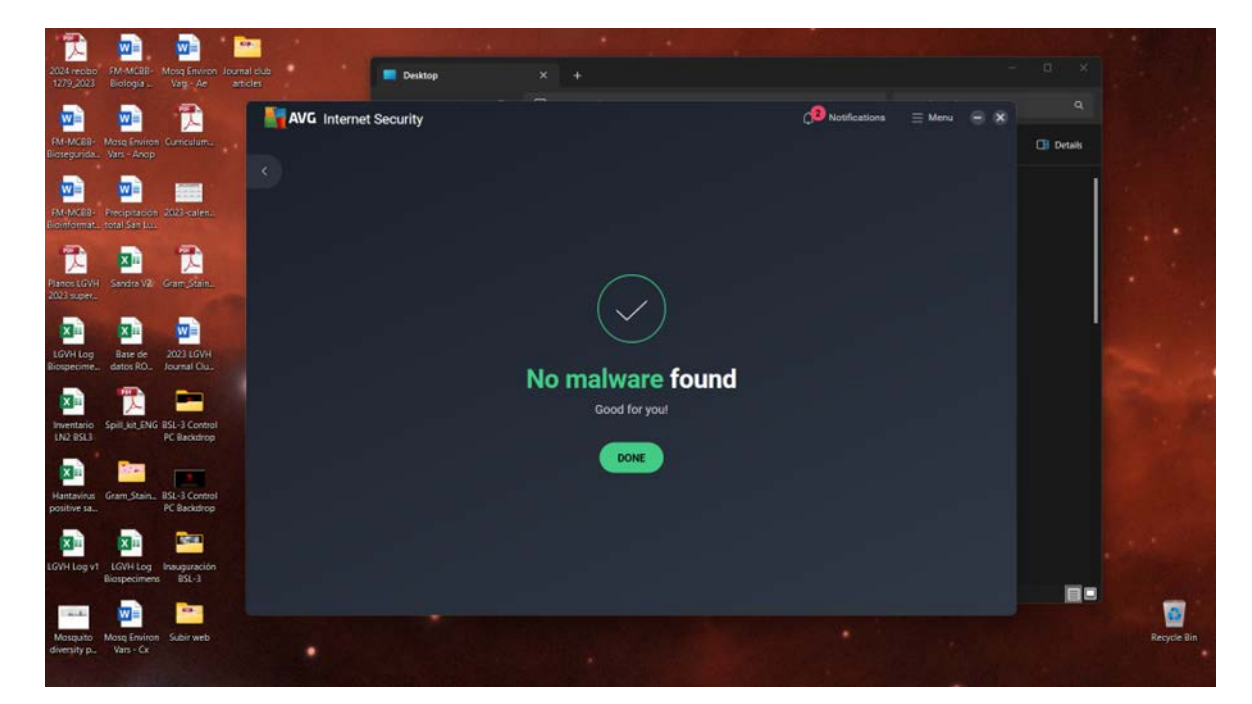

6. Log all encountered threats in cybersecurity logbook.

## **References**

- 1. AVG Internet Security webpage<https://www.avg.com/en-ww/homepage#pc>
- 2. Scanning your PC for viruses with AVG AntiVirus [https://support.avg.com/SupportArticleView?l=en&urlName=avg-antivirus-pc-virus](https://support.avg.com/SupportArticleView?l=en&urlName=avg-antivirus-pc-virus-scan&q=scanning+usb&supportType=home)[scan&q=scanning+usb&supportType=home](https://support.avg.com/SupportArticleView?l=en&urlName=avg-antivirus-pc-virus-scan&q=scanning+usb&supportType=home)

## **Revision history**

1.0 Original document.

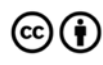